# **Système d'exploitation - Plan de travail**

### **1NSI – octobre 2022**

Savoir-faire de la séquence

- Identifier les fonctions d'un système d'exploitation.
- Utiliser les commandes de base en ligne de commande.
- Gérer les droits et permissions d'accès aux fichiers.

# **1 Système d'exploitation**

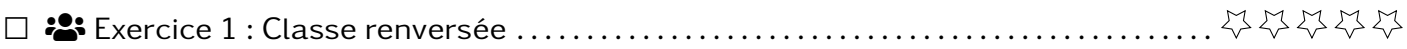

# **2 Navigation en ligne de commande**

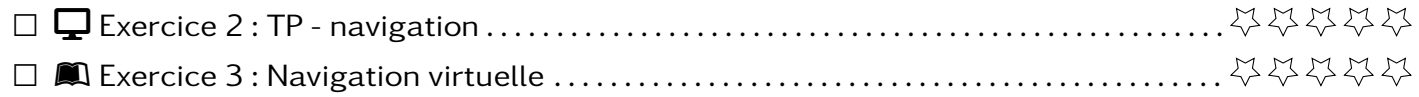

# **3 Interactions en ligne de commande**

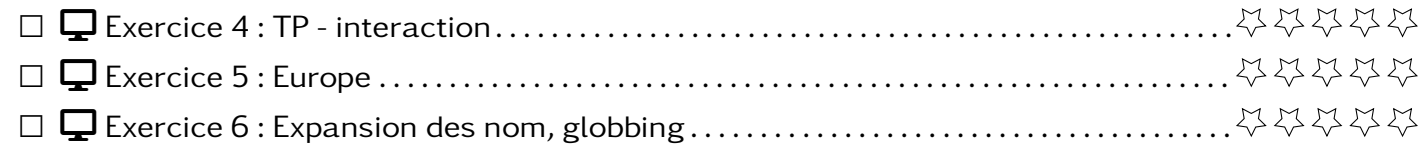

# **4 Gestion des droits**

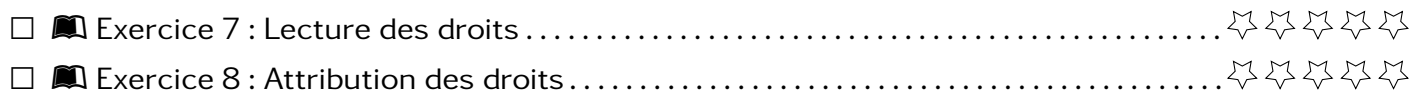

# **5 Tout ensemble**

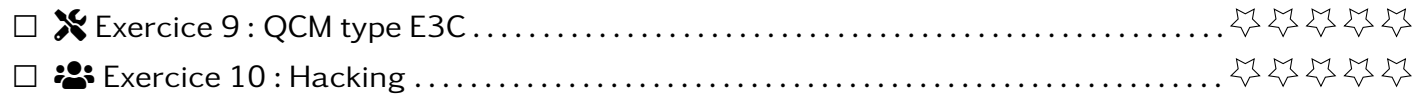

Faire des recherches, préparer une diapositive puis faire la présentation de votre réponse à une des questions suivantes

- 1. À quoi sert un système d'exploitation ?
- 2. Quels sont les principaux systèmes d'exploitations et quels sont les liens historiques entre eux ?
- 3. Expliquer ce qu'est un logiciel libre, un logiciel propriétaire et un logiciel gratuit.
- 4. Comment sont organisés les fichiers sous Linux ?

**Exercice 2** DESKTOP **DESK TP** - navigation

Dans ce TP, nous allons nous déplacer et explorer le serveur où vous aviez déposé vos pages webs. Vous profiterez de ce TP pour compléter le mémo du cours.

- 1. **Connexion au serveur**
- 2. **Où suis-je?** La commande pwd permet de savoir quel est répertoire nous sommes. Exécuter cette commande, noter le résultat et reconnaître les différents éléments qui le composent.
- 3. **Que fais-je?** Pour obtenir de l'aide, vous pouvez accéder au manuel des commandes. Pour cela, vous avez deux possibilités (qui dépendent de l'environnement Linux) :
	- Exécuter man command.
	- Exécuter command --help.

Aller chercher l'aide de la commande pwd pour compléter le mémo. Vous devrez par la suite explorer le manuel des commandes pour chercher le comportement voulu.

- 4. **Qu'y a-t-il?** Pour lister les fichiers et dossiers du répertoire d'un répertoire, on utilise la commande ls.
	- (a) Lister le contenu du répertoire.
	- (b) Lister le contenu du répertoire avec l'option -a. Quel différence y a-t-il avec le résultat sans cette option ?
	- (c) Lister le contenu du répertoire avec l'option -l. Noter les informations obtenus.
	- (d) Lister le contenu du répertoire public\_html.

On peut aussi utiliser la commande tree qui liste les fichiers et dossiers sous forme d'arbre.

- (a) Exécuter la commande tree.
- (b) Exécuter la commande tree avec l'option -L 1 puis -L 2. Que permet de faire cette option ?
- 5. **Où vais-je?** Pour se déplacer, on utilisera la commande cd.
	- (a) Afficher le répertoire courant. Se déplacer dans le répertoire public html. Puis afficher à nouveau le répertoire courant.
	- (b) Exécuter cd ../ puis afficher le répertoire courant. Que s'est-il passé ?
	- (c) Recommencer l'opération. Afficher le répertoire courant et lister le contenu du répertoire. Que voyez-vous ?
	- (d) Recommencer encore une fois l'opération.
	- (e) Exécuter cd ~. Où êtes vous?
	- (f) Exécuter cd ../../. Où êtes vous ?

### **Exercice 3**  $\blacksquare$

Ci-dessous, vous trouverez un enchainement de commandes shells avec les sorties. Vous devrez dessiner l'arborescence correspondante (les dossiers seront dans des rectangles et les fichiers dans des ovales) et indiquer en bleu les déplacements réalisés.

```
user@server:$ pwd
/home/user
user@server:$ ls
Desktop Documents Download Pictures Scripts
user@server:$ cd Documents
user@server:$ ls -l
drwxr-xr-x 2 user users 4096 3 sept. 17:22 computing-fundamentals1<br>drwxr-xr-x 2 user users 4096 3 sept. 17:23 computing-fundamentals2
                          4096 3 sept. 17:23 computing-fundamentals2
-rwxr-xr-x 2 user users 4096 3 sept. 17:23 notes.txt
user@server:$ cd ../Scripts
user@server:$ ls -l
drwxr-xr-x 2 user users 4096 3 sept. 17:22 beGood
drwxr-xr-x 2 user users 4096 3 sept. 17:23 WinAll
-rwxr-xr-x 2 user users 4096 3 sept. 17:23 cheat.doc
-rwxr-xr-x 2 user users 4096 3 sept. 17:23 ex1.py
-rwxr-xr-x 2 user users 4096 3 sept. 17:23 index.html
user@server:$ cd ../../
user@server:$ ls
Dan Foo user
user@server:$ ls -a user/Pictures/
    . .. Vacances Famille 2022star.png
user@server:$ ls -a ~/
                 .bashrc .cache .config
Desktop Documents Download Pictures Scripts
```
 $\Gamma$  **Exercice 4**  $\Box$ 

Dans ce TP, nous allons nous interagir avec le système de fichier. Vous profiterez de ce TP pour compléter le mémo du cours.

- 1. Connecter vous au serveur et assurez vous que vous êtes bien dans votre répertoire personnel.
- 2. **Créer des dossiers** avec la commande mkdir
	- (a) Créer un dossier TP interaction puis se déplacer dedans.
	- (b) Créer les dossiers boulot trash et sauvegarde.
- 3. **Créer un fichier (vide)** avec la commande touch
	- (a) Dans le répertoire boulot créer les fichiers vides suivants

ex1.py index.html style.css ex2.py

- (b) Dans ce même répertoire, créer un dossier assets pour y placer un fichier nommé image.png
- (c) Pour vérifier que tout a été bien fait, en exécutant ces deux commandes, vous devriez avoir le résultat suivant :

```
user@server:$ cd ~/TP_interaction
user@server:$ tree
```
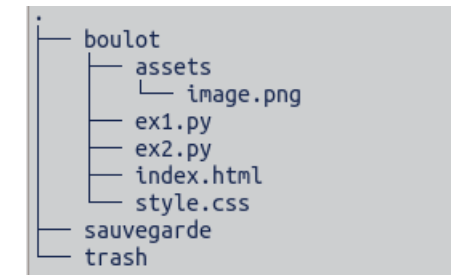

4. **Supprimer des fichiers** avec la commande rm

- (a) Supprimer les fichiers ex1.py et ex2.py
- (b) Supprimer le dossier trash. Pour cela vous aurez besoin de passer l'option -r pour autoriser la suppression de dossiers.
- 5. **Copier des fichiers** avec la commande cp
	- (a) Copier le fichier index.html dans le même répertoire avec le nom page1.html
	- (b) Copier le fichier index.html dans le répertoire sauvegarde en conservant le même nom.
	- (c) Copier tout le dossier boulot dans le répertoire sauvegarde. Vous aurez besoin d'ajouter l'option -r pour autoriser la copie de dossier de façon récursive.
	- (d) Pour vérifier que tout a été bien fait, en exécutant ces deux commandes, vous devriez avoir le résultat suivant :

```
user@server:$ cd ~/TP_interaction
user@server:$ tree
```
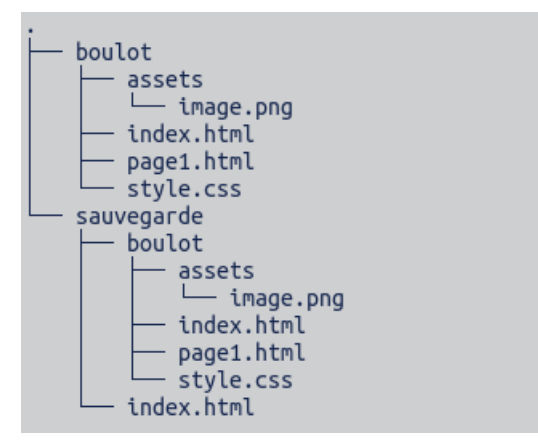

- 6. **Renommer/déplacer des fichiers** avec la commande mv
	- (a) Déplacer le fichier page1.html vers home.html
	- (b) Renommer le dossier boulot en pageweb
	- (c) Pour vérifier que tout a été bien fait, en exécutant ces deux commandes, vous devriez avoir le résultat suivant :

```
user@server:$ cd ~/TP_interaction
user@server:$ tree
```
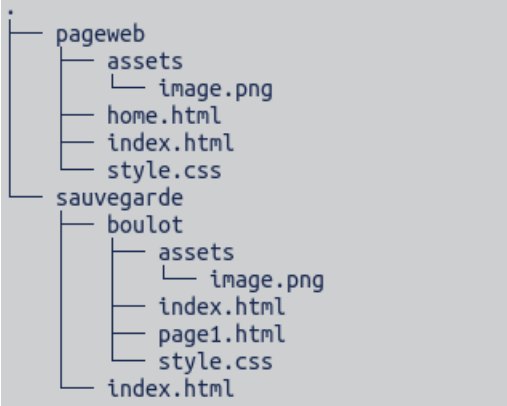

7. **Éditer un fichier** avec la commande nano.

Mettre une balise h1 avec le titre de votre choix dans le fichier index.html

**Exercice 5** Designation **Exercice 5** Designation **Europe** 

On se place dans le répertoire personnel de l'utilisateur représenté par le raccourci .

- 1. Dans son répertoire personnel, créer le répertoire<sup>s</sup> TP-SHELL puis entrer dans ce répertoire.
- 2. Créer le répertoire Europe et changer de répertoire courant pour Europe.

3. Écrire une suite de commandes qui permet de construire l'arborescence ci-dessous sans quitter le répertoire Europe. Les fichiers apparaissant avec des rectangles sont des répertoires et les autres sont des fichiers.

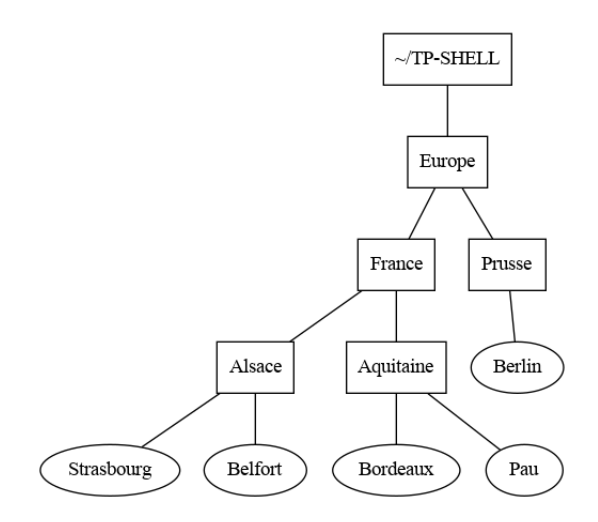

- 4. Créer dans /TP-SHELL une copie de tout le répertoire Europe avec ses sous-répertoires et nommer cette copie Vieille-Europe. Les modifications qui suivent devront être faites dans Europe.
- 5. Appliquons le traité de Francfort de 1871. Se placer dans le répertoire Prusse et déplacer Belfort dans France puis déplacer Alsace dans Prusse. Revenir dans Europe et renommer Prusseen Allemagne.
- 6. Depuis Europe, afficher le contenu de Bordeaux puis détruire ce fichier.
- 7. Appliquons le traité de Versailles de 1919. Depuis France, ramener Alsace en France puis détruire Vieille-Europe.

### **Exercice 6**  $\Box$

1. **Mise en place** créer un dossier globbing, exécuter la commande suivante (vous n'avez pas à la comprendre) puis afficher la liste des fichiers :

> user@server: $$$  touch image ${1,2,3}$ . {png, jpg, jpeg} user@server:\$ touch page\_{1,2,3,4}.html

2. Exécuter les commandes suivantes et noter le résultat.

user@server:\$ ls \*.png user@server:\$ ls \*.html user@server:\$ ls image1.\*

- 3. Que représente l'opérateur \*?
- 4. Écrire une commande qui affiche les éléments suivants
	- (a) Tous les fichiers qui se terminent pas la lettre g.
	- (b) Tous les fichiers jpg et jpeg.

(c) Tous les fichiers avec un 1 dans le nom.

(d) Tous les fichiers qui commencent par la lettre p.

### **Exercice 7** Leanpub **Lecture des droits**

Décrire les droits des fichiers listés par la commande ls -l sous forme d'un tableau.

```
user@server:$ ls -l
-rwxrwxr-- 1 admin users 2 6 juin 06:19 automations.sh
-rw-r--r-- 1 admin users 600 3 nov. 20:58 configuration.yaml
drwxr-xr-x 2 admin users 4096 6 juin 06:19 deps
-rw-r--r--1 root root 474 3 nov. 20:59 home-assistant.log
-rwxrw-r-- 1 root root 0 3 nov. 20:58 home-assistant.sh
```
**Exercice 8** 2 **Leap Leap 2 Leap 2 2 Leap 2 Leap 2 Leap 2 Leap 2 Leap 2 Leap 2 Leap 2 Leap 2 Leap 2 Leap 2 Leap 2 Leap 2 Leap 2 Leap 2 Leap 2 Leap 2 Leap 2 Leap 2 Leap 2 Leap 2 Leap 2 Leap 2 Leap 2 Leap 2 Leap 2 Leap 2 Lea** 

L'utilisateur **root** a créé un fichier <monscript.py>. Il veut attribuer des droits sur ce fichier. Quel commande doit-il taper pour attribuer les droits dans l'ordre suivant :

- 1. Le fichier doit appartenir à l'utilisateur **admin** et au groupe **wheel**.
- 2. L'utilisateur a le droit de lire, écrire et exécuter le fichier.
- 3. Le groupe a le droit de lire et écrire sur le fichier mais pas de l'exécuter.
- 4. Les autres auront juste le droit de le lire.

1. Dans un système Linux, on dispose d'un répertoire racine contenant deux répertoires [documents`et`sauvegardes](documents` et `sauvegardes). On se trouve dans le répertoire documents où figure un fichier <NSI.txt>.

Quelle commande permet de créer une copie nommée <NSI2.txt> de ce fichier dans le répertoire sauvegardes ?

### **Réponses**

- (a) cp NSI.txt NSI2.txt
- (b) cp NSI.txt sauvegardes/NSI2.txt
- (c) cp NSI.txt ../NSI2.txt
- (d) cp NSI.txt ../sauvegardes/NSI2.txt
- 2. À partir du dossier  $\sim$ /Doc/OCM, quelle commande permet de rejoindre le dossier [~/](~/Hack/Reponses) [Hack/Reponses](~/Hack/Reponses)?

### **Réponses**

- (a) cd Hack/Reponses
- (b) cd /Hack/Reponses
- (c) cd ~/Hack/Reponses
- (d) cd ../../Hack/Reponses
- 3. Sous Linux, les droits d'accès à un fichier dont le propriétaire est Joseph sont les suivants :  $-r$ wxr-xr--

Laquelle des affirmations suivantes est  $*$ fausse $*$ \* ?

### **Réponses**

- (a) Joseph a l'autorisation de lire ce fichier
- (b) les membres du groupe de Joseph ont l'autorisation de lire ce fichier
- (c) tous les utilisateurs ont l'autorisation de lire ce fichier
- (d) les membres du groupe de Joseph ont l'autorisation de modifier ce fichier
- 4. Dans la console Linux, quelle commande faut-il exécuter pour effacer le fichier [test0.](test0.csv) [csv](test0.csv)?

### **Réponses**

- (a) rm test0.csv
- (b) cp test0.csv
- (c) ls test0.csv
- (d) mv test0.csv
- 5. Dans un terminal, on exécute la suite de commandes système suivante :

### $cd \sim$

cd seances/tp mv exercice.txt ./../../exercice.txt

Où se trouve finalement placé le fichier exercice.txt ?

### **Réponses**

- (a) dans le répertoire ~/seance/tp
- (b) dans le répertoire ~/seance
- (c) dans le répertoire  $\sim$
- (d) dans le répertoire /home
- 6. Pour renommer un fichier <text1.txt> en <text1.old> dans un même répertoire, quelle commande faut-il utiliser ?

### **Réponses**

(a) mv text1.txt ../text1.old

# **Exercice 9** X **COM type E3C**

- (b) mv text1.txt text1.old
- (c) cp text1.txt text1.old
- (d) lns text1.txt text1.old
- 7. Sous Unix, que fait la commande suivante ? ls --a /home/pi >> toto.txt **Réponses**
	- (a) elle liste uniquement les répertoires cachés du répertoire /home/pi
	- (b) elle liste tous les fichiers du répertoire /home/pi et enregistre le résultat dans un fichier toto.txt
	- (c) elle liste tous les fichiers des répertoires de /home/pi et de toto.txt
	- (d) elle liste tous les fichiers du répertoire courant et enregistre le résultat dans un fichier /home/pi/toto.txt
- 8. Par quelle ligne de commande peut-on créer, sous le système d'exploitation Linux, trois répertoires nommés : JAVA, PYTHON et PHP ?

# **Réponses**

(a) mkdir JAVA, PYTHON, PHP

## Exercice 10  $\qquad \qquad$   $\qquad \qquad$  **Hacking**

Surprise si j'y arrive !

- (b) mk -dir JAVA PYTHON PHP
- (c) mkdir JAVA PYTHON PHP
- (d) mk dir JAVA PYTHON PHP
- 9. À partir du répertoire <~/Perso/Doc> quelle commande permet de rejoindre le répertoire  $\sim$ /Public?

### **Réponses**

- (a) cd ./Public
- (b) cd ../Public
- $(c)$  cd  $././$ Public
- (d) cd ../../Public
- 10. Dans la console Linux, quelle commande faut-il exécuter pour obtenir la documentation sur la commande pwd?

### **Réponses**

- (a) pwd
- (b) cd pwd
- (c) mkdir pwd
- (d) pwd --help